■How to use the viewing code

Please register the 6-character viewing code sent to you in the following way to view the concert.

If you are not a member, please register your viewing code after registering as a member. Please refer to "2. Member Registration and Viewing Code Registration" for the registration procedure.

You can register the code from midnight of March 6, the day of the concert.

------------------------------------------------------------------------------------------------

1. How to use the code (musemo member)

(1) Access the "Traveling Aile" live streaming page from the following URL

<https://musemo.tv/contents/380>

- (2) Log in to "musemo".
- (3) Register the viewing code by clicking "視聴コード登録"

視聴コードを 利用する

視聴コードをお持ちの方はこちらから登 録ください。

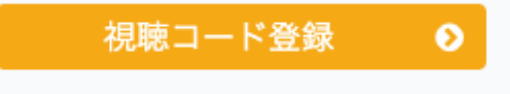

(3) After clicking "視聴コード登録", please enter the viewing code on the following page.

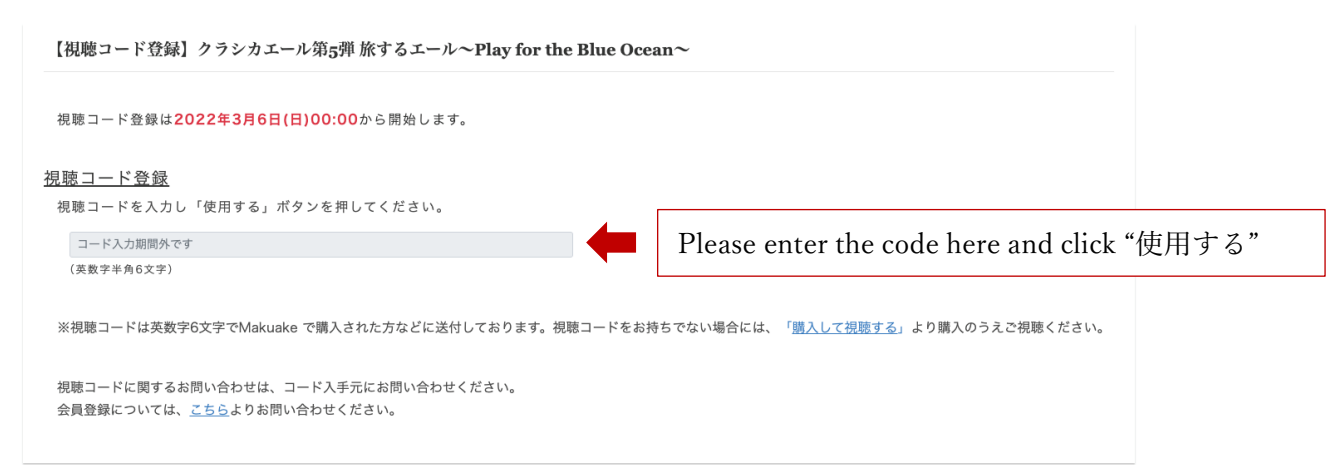

2. Member Registration and Viewing Code Registration (non musemo member)

You will need to register as a member of musemo to view the online concert. Check for the registration guide here.

[https://musemo.tv/pub/guide\\_eng](https://musemo.tv/pub/guide_eng)

After registration, select "Travelling Aile" from the list of new arrivals.

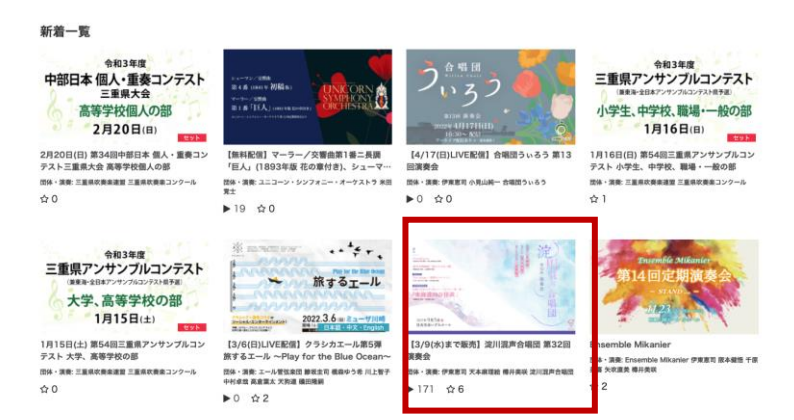

Then register viewing code through "視聴コード登録" as mentioned above.

------------------------------------------------------------------------------------------------

If you have any questions about how to watch the program or registration, please contact us through email.

info@classicaile.org